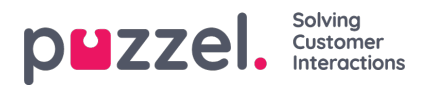

## **Hoe een forecast te schalen**

Rechts op het scherm ziet u de volumes en de gemiddelde afhandeltijden voor de week- of dagcijfers.

Door op het potlood-icoon te klikken kan elk volume gewijzigd worden. Door de Weekcijfers te veranderen, verandert de forecast per Dag ten opzichte van het oorspronkelijke volume.

Door het Dagelijks volume te veranderen zal het volume gewoon over het model in de grafiek verdeeld worden.

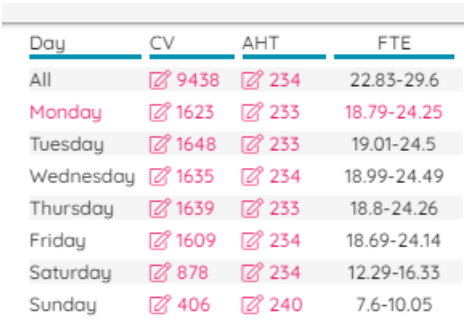